# Задания 14. Обработка большого массива данных с использованием средств электронной таблицы или базы данных

# 1. Задание 14 № 10566

В электронную таблицу занесли данные о тестировании учеников по выбранным ими предметам.

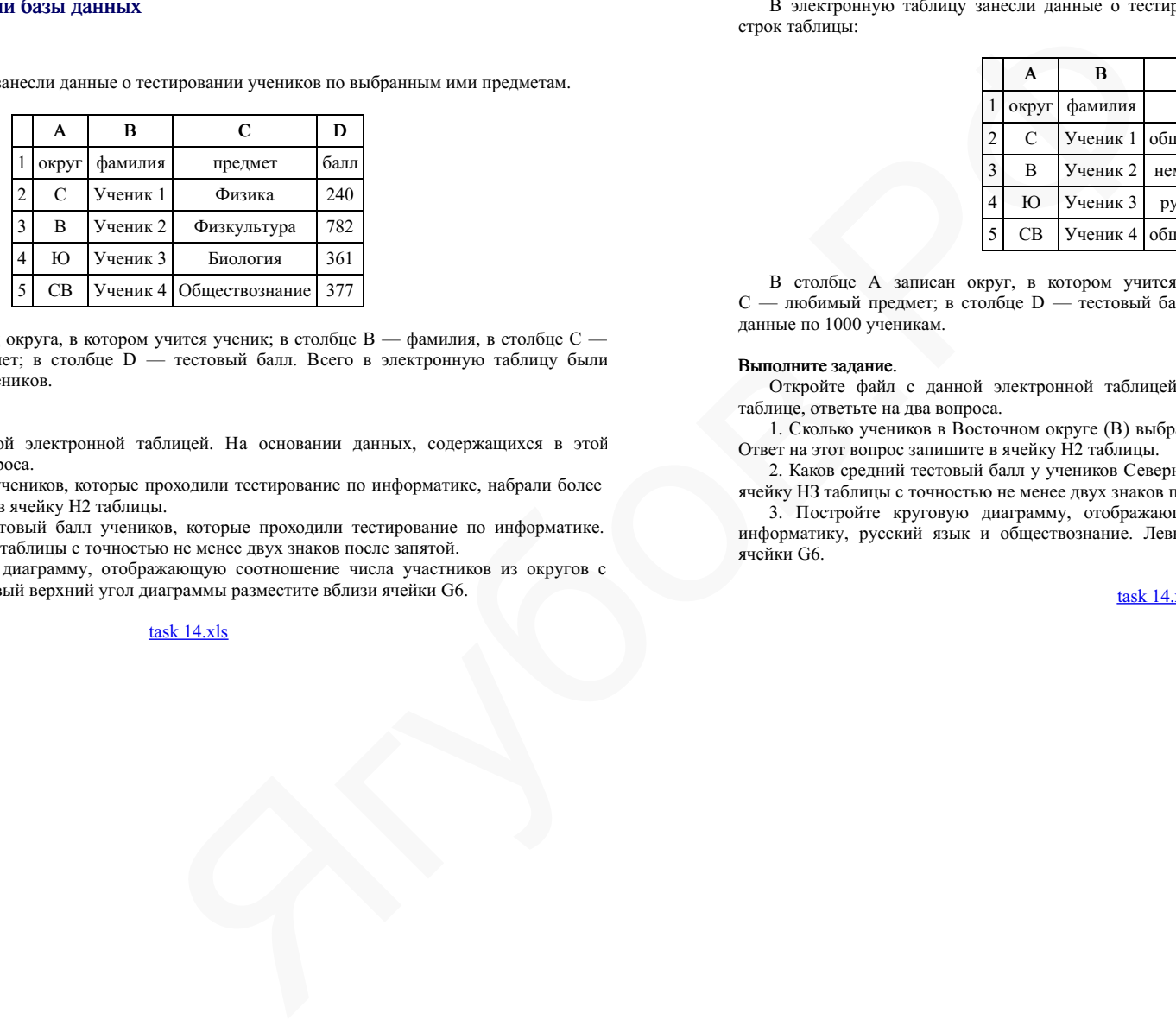

В столбце A записан код округа, в котором учится ученик; в столбце B — фамилия, в столбце C выбранный учеником предмет; в столбце D — тестовый балл. Всего в электронную таблицу были занесены данные по 1000 учеников.

## Выполните задание.

Откройте файл с данной электронной таблицей. На основании данных, содержащихся в этой таблице, ответьте на два вопроса.

1. Определите, сколько учеников, которые проходили тестирование по информатике, набрали более 600 баллов. Ответ запишите в ячейку H2 таблицы.

2. Найдите средний тестовый балл учеников, которые проходили тестирование по информатике. Ответ запишите в ячейку H3 таблицы с точностью не менее двух знаков после запятой.

3. Постройте круговую диаграмму, отображающую соотношение числа участников из округов с кодами «В», «Зел» и «З». Левый верхний угол диаграммы разместите вблизи ячейки G6.

# task 14.xls

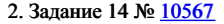

В электронную таблицу занесли данные о тестировании учеников. Ниже приведены первые пять строк таблицы:

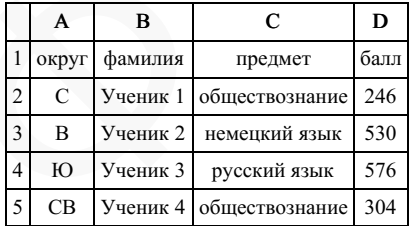

В столбце А записан округ, в котором учится ученик; в столбце В — фамилия; в столбце С — любимый предмет; в столбце D — тестовый балл. Всего в электронную таблицу были занесены данные по 1000 ученикам.

### Выполните задание.

Откройте файл с данной электронной таблицей. На основании данных, содержащихся в этой таблице, ответьте на два вопроса.

1. Сколько учеников в Восточном округе (В) выбрали в качестве любимого предмета информатику? Ответ на этот вопрос запишите в ячейку Н2 таблицы.

2. Каков средний тестовый балл у учеников Северного округа (С)? Ответ на этот вопрос запишите в ячейку НЗ таблицы с точностью не менее двух знаков после запятой.

3. Постройте круговую диаграмму, отображающую соотношение числа участников, сдающих информатику, русский язык и обществознание. Левый верхний угол диаграммы разместите вблизи ячейки G6.

В электронную таблицу занесли данные о тестировании учеников. Ниже приведены первые пять строк таблицы:

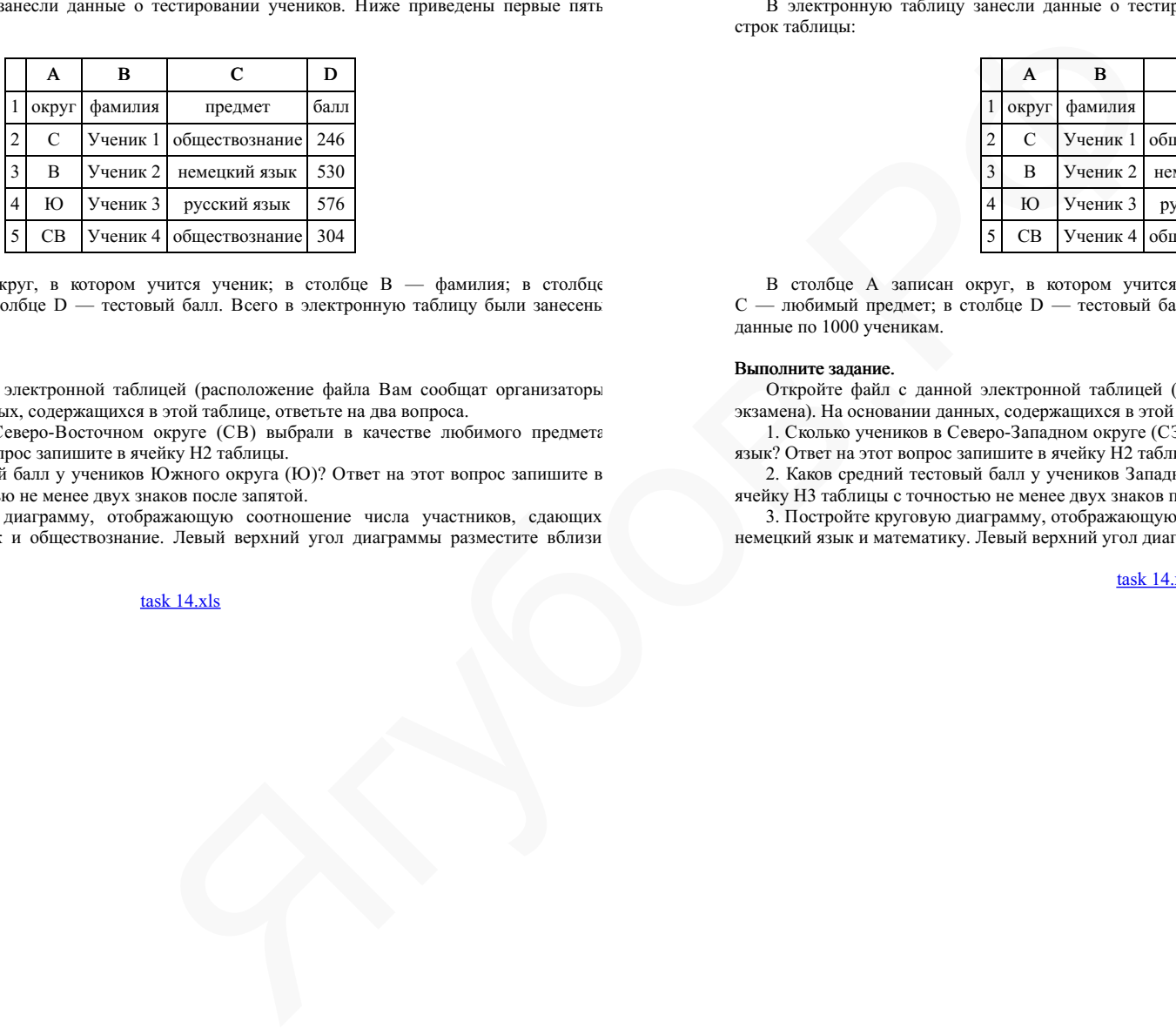

В столбце А записан округ, в котором учится ученик; в столбце В — фамилия; в столбце С — любимый предмет; в столбце D — тестовый балл. Всего в электронную таблицу были занесены данные по 1000 ученикам.

### Выполните задание.

Откройте файл с данной электронной таблицей (расположение файла Вам сообщат организаторы экзамена). На основании данных, содержащихся в этой таблице, ответьте на два вопроса.

1. Сколько учеников в Северо-Восточном округе (СВ) выбрали в качестве любимого предмета математику? Ответ на этот вопрос запишите в ячейку Н2 таблицы.

2. Каков средний тестовый балл у учеников Южного округа (Ю)? Ответ на этот вопрос запишите в ячейку Н3 таблицы с точностью не менее двух знаков после запятой.

3. Постройте круговую диаграмму, отображающую соотношение числа участников, сдающих информатику, немецкий язык и обществознание. Левый верхний угол диаграммы разместите вблизи ячейки G6.

### task 14 xls

## 4. Задание 14 № 10569

В электронную таблицу занесли данные о тестировании учеников. Ниже приведены первые пять строк таблицы:

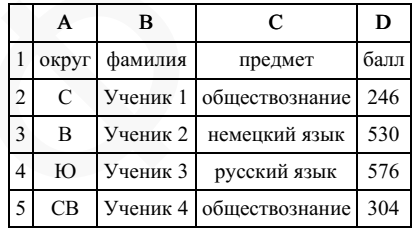

В столбце А записан округ, в котором учится ученик; в столбце В — фамилия; в столбце С — любимый предмет; в столбце D — тестовый балл. Всего в электронную таблицу были занесены данные по 1000 ученикам.

### Выполните задание.

Откройте файл с данной электронной таблицей (расположение файла Вам сообщат организаторы экзамена). На основании данных, содержащихся в этой таблице, ответьте на два вопроса.

1. Сколько учеников в Северо-Западном округе (СЗ) выбрали в качестве любимого предмета русский язык? Ответ на этот вопрос запишите в ячейку Н2 таблицы.

2. Каков средний тестовый балл у учеников Западного округа (3)? Ответ на этот вопрос запишите в ячейку Н3 таблицы с точностью не менее двух знаков после запятой.

3. Постройте круговую диаграмму, отображающую соотношение числа участников, сдающих химию, немецкий язык и математику. Левый верхний угол диаграммы разместите вблизи ячейки G6.

В электронную таблицу занесли данные о тестировании учеников. Ниже приведены первые пять строк таблицы:

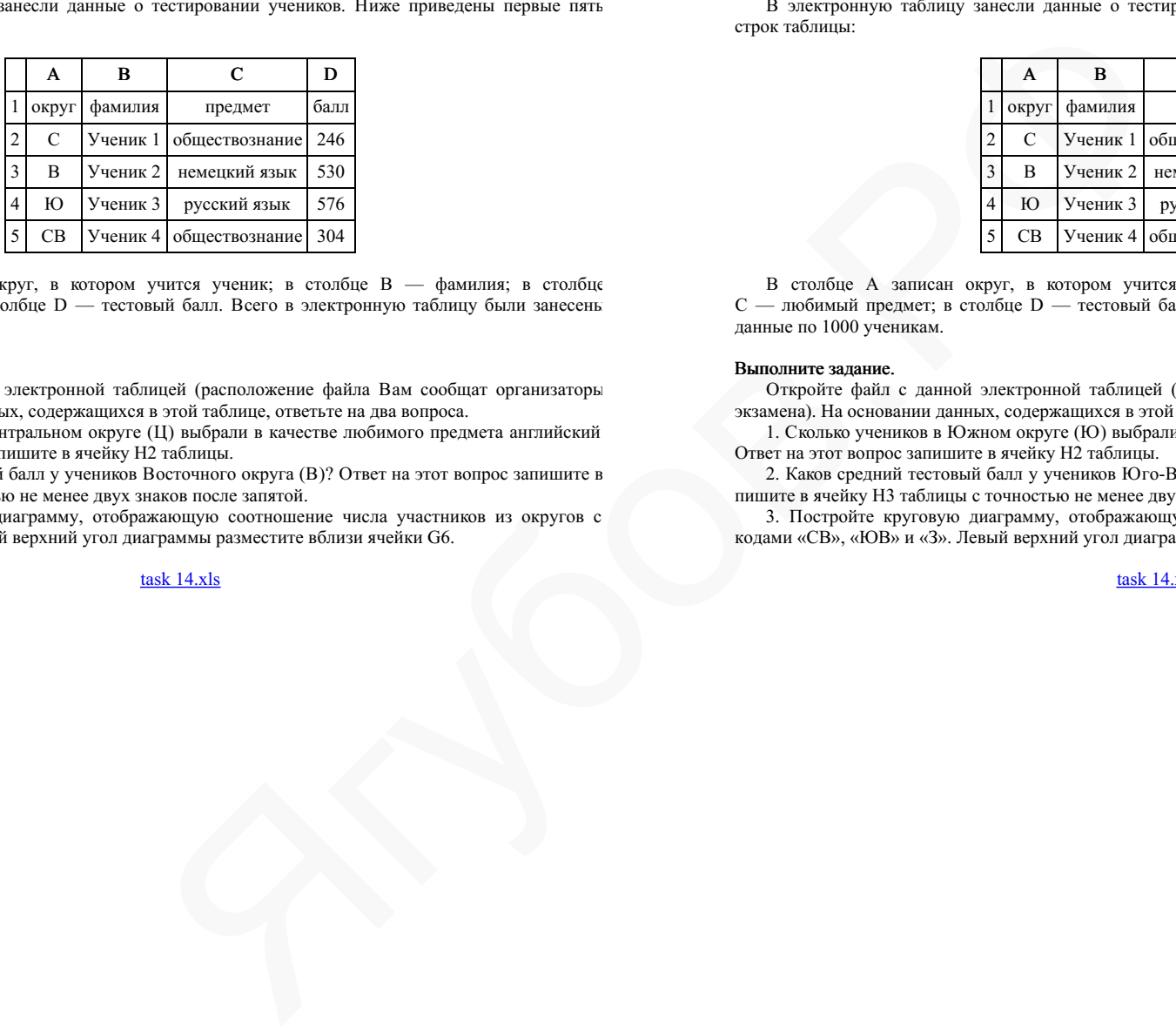

В столбце А записан округ, в котором учится ученик; в столбце В — фамилия; в столбце С — любимый предмет; в столбце D — тестовый балл. Всего в электронную таблицу были занесены данные по 1000 ученикам.

### Выполните задание.

Откройте файл с данной электронной таблицей (расположение файла Вам сообщат организаторы экзамена). На основании данных, содержащихся в этой таблице, ответьте на два вопроса.

1. Сколько учеников в Центральном округе (Ц) выбрали в качестве любимого предмета английский язык? Ответ на этот вопрос запишите в ячейку Н2 таблицы.

2. Каков средний тестовый балл у учеников Восточного округа (В)? Ответ на этот вопрос запишите в ячейку Н3 таблицы с точностью не менее двух знаков после запятой.

3. Постройте круговую диаграмму, отображающую соотношение числа участников из округов с кодами «C», «Ю» и «З». Левый верхний угол диаграммы разместите вблизи ячейки G6.

task 14.xls

## 6. Задание 14 № 10571

В электронную таблицу занесли данные о тестировании учеников. Ниже приведены первые пять строк таблицы:

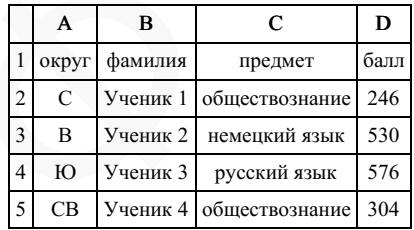

В столбце А записан округ, в котором учится ученик; в столбце В — фамилия; в столбце С — любимый предмет; в столбце D — тестовый балл. Всего в электронную таблицу были занесены данные по 1000 ученикам.

### Выполните задание.

Откройте файл с данной электронной таблицей (расположение файла Вам сообщат организаторы экзамена). На основании данных, содержащихся в этой таблице, ответьте на два вопроса.

1. Сколько учеников в Южном округе (Ю) выбрали в качестве любимого предмета английский язык? Ответ на этот вопрос запишите в ячейку Н2 таблицы.

2. Каков средний тестовый балл у учеников Юго-Восточного округа (ЮВ)? Ответ на этот вопрос за‐ пишите в ячейку Н3 таблицы с точностью не менее двух знаков после запятой.

3. Постройте круговую диаграмму, отображающую соотношение числа участников из округов с кодами «CВ», «ЮВ» и «З». Левый верхний угол диаграммы разместите вблизи ячейки G6.

В электронную таблицу занесли численность населения городов разных стран. Ниже приведены первые пять строк таблицы:

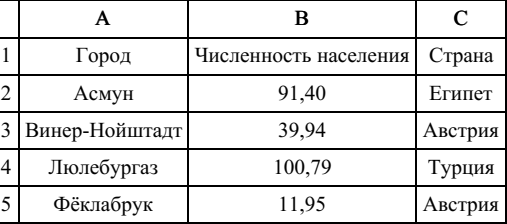

В столбце А указано название города; в столбце В — численность населения (тыс. чел.); в столбце С — название страны. Всего в электронную таблицу были занесены данные по 1000 городам. Порядок записей в таблице произвольный.

### Выполните задание.

Откройте файл с данной электронной таблицей. На основании данных, содержащихся в этой таблице, ответьте на два вопроса.

1. Сколько городов, представленных в таблице, имеют численность населения менее 100 тыс. человек? Ответ запишите в ячейку F2.

2. Чему равна средняя численность населения австрийских городов, представленных в таблице? Ответ на этот вопрос с точностью не менее двух знаков после запятой (в тыс. чел.) запишите в ячейку F3 таблицы.

3. Постройте круговую диаграмму, отображающую соотношение числа городов из стран «Египет», «Австрия» и «Россия». Левый верхний угол диаграммы разместите вблизи ячейки G6.

### task 14.xls

## 8. Задание 14 № 10573

В электронную таблицу занесли результаты тестирования учащихся по географии и информатике. Вот первые строки получившейся таблицы:

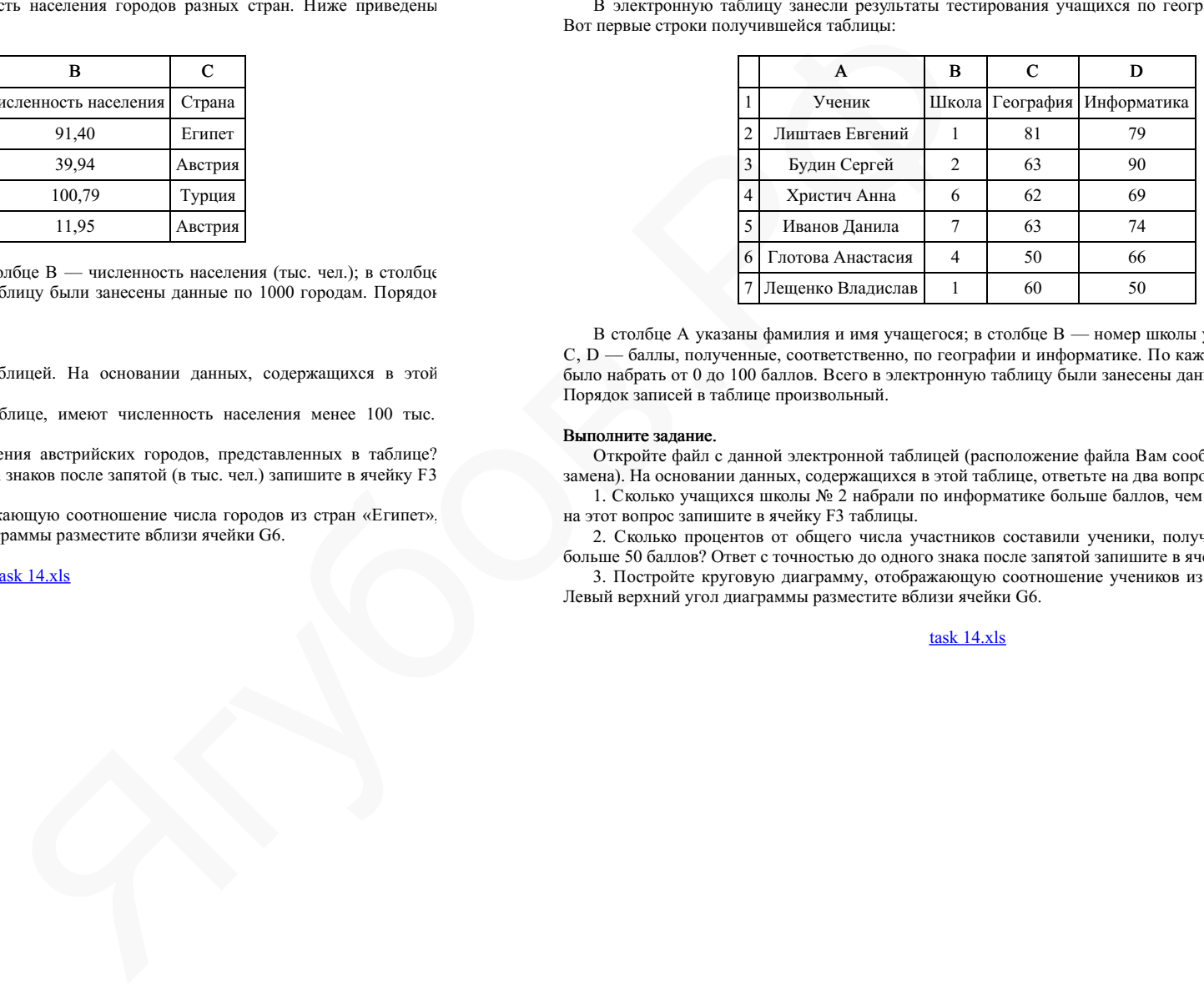

В столбце А указаны фамилия и имя учащегося; в столбце В — номер школы учащегося; в столбцах С, D — баллы, полученные, соответственно, по географии и информатике. По каждому предмету можно было набрать от 0 до 100 баллов. Всего в электронную таблицу были занесены данные по 272 учащимся. Порядок записей в таблице произвольный.

### Выполните задание.

Откройте файл с данной электронной таблицей (расположение файла Вам сообщат организаторы эк‐ замена). На основании данных, содержащихся в этой таблице, ответьте на два вопроса.

1. Сколько учащихся школы № 2 набрали по информатике больше баллов, чем по географии? Ответ на этот вопрос запишите в ячейку F3 таблицы.

2. Сколько процентов от общего числа участников составили ученики, получившие по географии больше 50 баллов? Ответ с точностью до одного знака после запятой запишите в ячейку F5 таблицы.

3. Постройте круговую диаграмму, отображающую соотношение учеников из школ «1», «3» и «4». Левый верхний угол диаграммы разместите вблизи ячейки G6.

В электронную таблицу занесли результаты тестирования учащихся по географии и информатике. Вот первые строки получившейся таблицы:

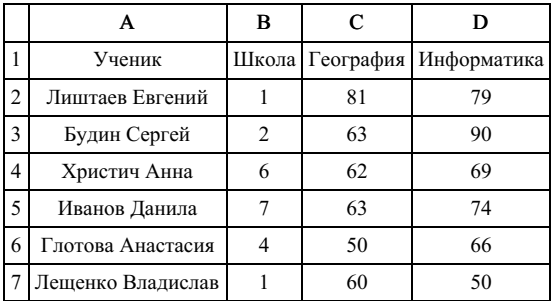

В столбце А указаны фамилия и имя учащегося; в столбце В — номер школы учащегося; в столбцах С, D — баллы, полученные, соответственно, по географии и информатике. По каждому предмету можно было набрать от 0 до 100 баллов. Всего в электронную таблицу были занесены данные по 272 учащимся. Порядок записей в таблице произвольный.

## Выполните задание.

Откройте файл с данной электронной таблицей (расположение файла Вам сообщат организаторы экзамена). На основании данных, содержащихся в этой таблице, ответьте на два вопроса.

1. Чему равна наименьшая сумма баллов по двум предметам среди школьников, получивших больше 50 баллов по географии или информатике? Ответ на этот вопрос запишите в ячейку F3 таблицы.

2. Сколько процентов от общего числа участников составили ученики, получившие по географии меньше 60 баллов? Ответ с точностью до одного знака после запятой запишите в ячейку F5 таблицы.

3. Постройте круговую диаграмму, отображающую соотношение учеников из школ «2», «5» и «6». Левый верхний угол диаграммы разместите вблизи ячейки G6.

task 14.xls

# 10. Задание 14 № 10575

В электронную таблицу занесли результаты тестирования учащихся по географии и информатике. Вот первые строки получившейся таблицы:

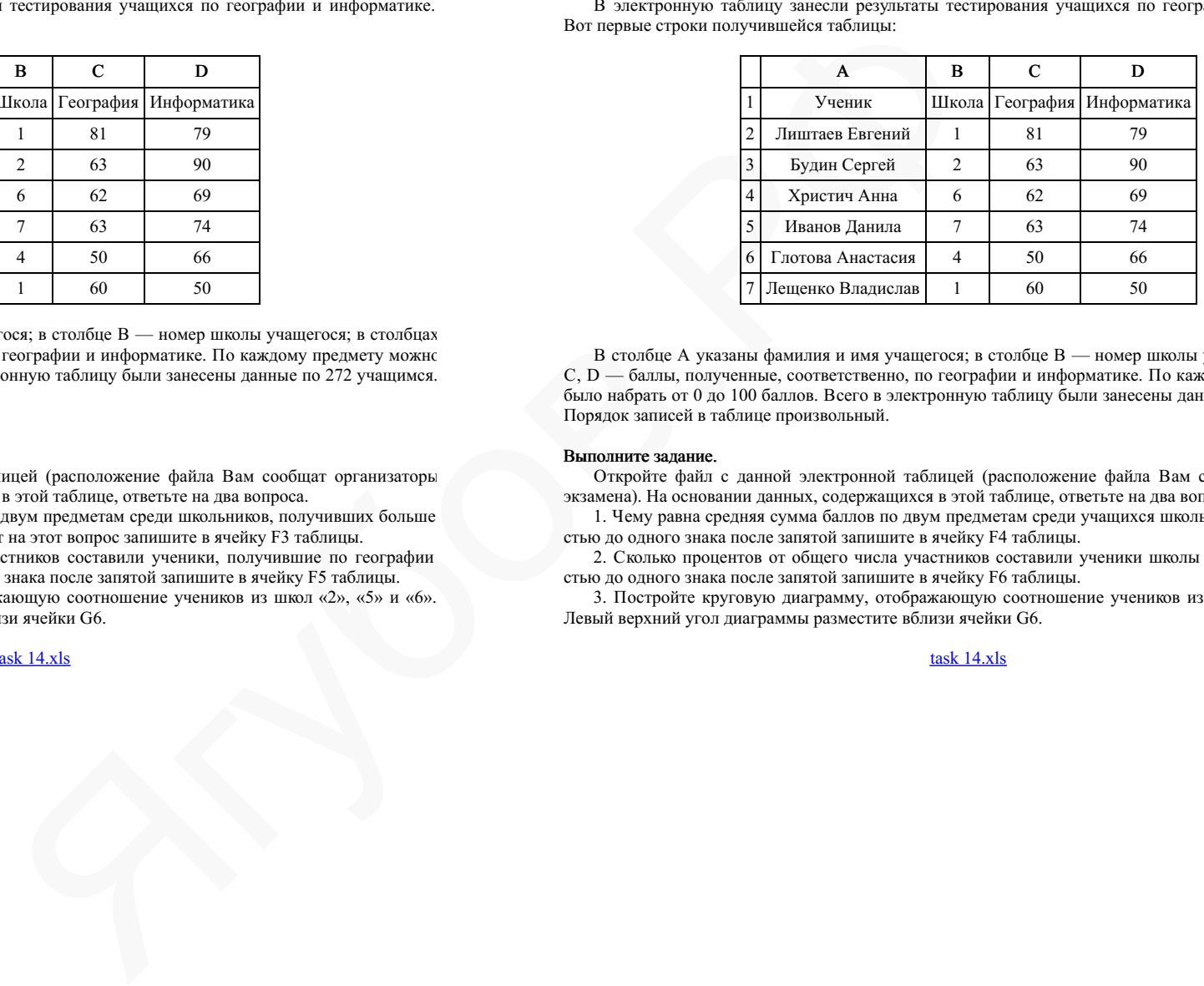

В столбце А указаны фамилия и имя учащегося; в столбце В — номер школы учащегося; в столбцах С, D — баллы, полученные, соответственно, по географии и информатике. По каждому предмету можно было набрать от 0 до 100 баллов. Всего в электронную таблицу были занесены данные по 272 учащимся. Порядок записей в таблице произвольный.

## Выполните задание.

Откройте файл с данной электронной таблицей (расположение файла Вам сообщат организаторы экзамена). На основании данных, содержащихся в этой таблице, ответьте на два вопроса.

1. Чему равна средняя сумма баллов по двум предметам среди учащихся школы № 7? Ответ с точно‐ стью до одного знака после запятой запишите в ячейку F4 таблицы.

2. Сколько процентов от общего числа участников составили ученики школы № 5? Ответ с точностью до одного знака после запятой запишите в ячейку F6 таблицы.

3. Постройте круговую диаграмму, отображающую соотношение учеников из школ «2», «3» и «7». Левый верхний угол диаграммы разместите вблизи ячейки G6.

В электронную таблицу занесли результаты тестирования учащихся по географии и информатике. Вот первые строки получившейся таблицы:

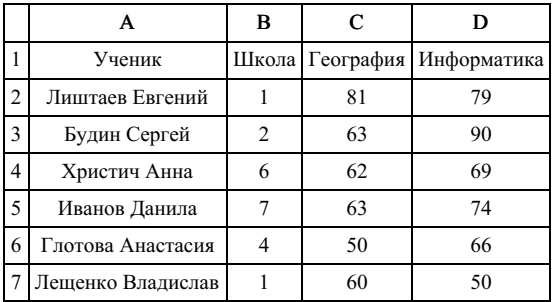

В столбце А указаны фамилия и имя учащегося; в столбце В — номер школы учащегося; в столбцах С,  $D$  — баллы, полученные, соответственно, по географии и информатике. По каждому предмету можно было набрать от 0 до 100 баллов. Всего в электронную таблицу были занесены данные по 272 учащимся. Порядок записей в таблице произвольный.

### Выполните задание.

Откройте файл с данной электронной таблицей (расположение файла Вам сообщат организаторы экзамена). На основании данных, содержащихся в этой таблице, ответьте на два вопроса.

1. Чему равна наибольшая сумма баллов по двум предметам среди учащихся школы № 4? Ответ на этот вопрос запишите в ячейку F4 таблицы.

2. Сколько процентов от общего числа участников составили ученики, получившие по информатике не менее 80 баллов? Ответ с точностью до одного знака после запятой запишите в ячейку F6 таблицы.

3. Постройте круговую диаграмму, отображающую соотношение учеников из школ «1», «6» и «7». Левый верхний угол диаграммы разместите вблизи ячейки G6.

## task 14.xls

## 12. Задание 14 № 10577

В электронную таблицу занесли результаты тестирования учащихся по физике и информатике. Вот первые строки получившейся таблицы:

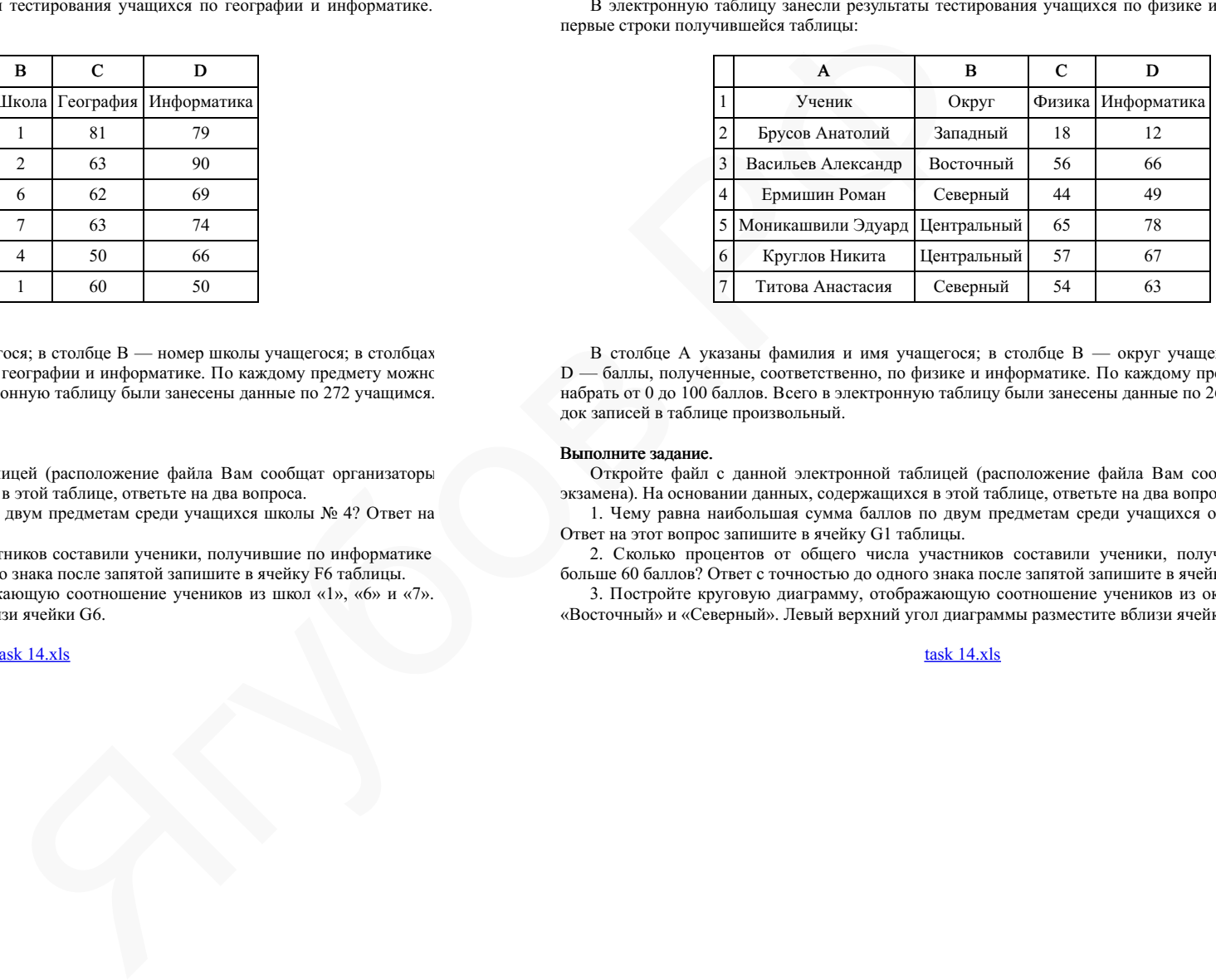

В столбце А указаны фамилия и имя учащегося; в столбце В — округ учащегося; в столбцах С, D — баллы, полученные, соответственно, по физике и информатике. По каждому предмету можно было набрать от 0 до 100 баллов. Всего в электронную таблицу были занесены данные по 266 учащимся. Порядок записей в таблице произвольный.

### Выполните задание.

Откройте файл с данной электронной таблицей (расположение файла Вам сообщат организаторы экзамена). На основании данных, содержащихся в этой таблице, ответьте на два вопроса.

1. Чему равна наибольшая сумма баллов по двум предметам среди учащихся округа «Северный»? Ответ на этот вопрос запишите в ячейку G1 таблицы.

2. Сколько процентов от общего числа участников составили ученики, получившие по физике больше 60 баллов? Ответ с точностью до одного знака после запятой запишите в ячейку G3 таблицы.

3. Постройте круговую диаграмму, отображающую соотношение учеников из округов «Западный», «Восточный» и «Северный». Левый верхний угол диаграммы разместите вблизи ячейки G6.

В электронную таблицу занесли результаты тестирования учащихся по физике и информатике. Вот первые строки получившейся таблицы:

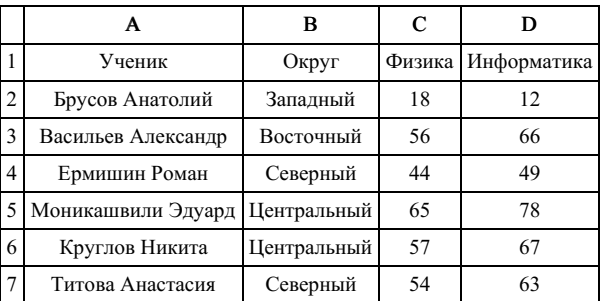

В столбце А указаны фамилия и имя учащегося; в столбце В — округ учащегося; в столбцах С, D — баллы, полученные, соответственно, по физике и информатике. По каждому предмету можно было набрать от 0 до 100 баллов. Всего в электронную таблицу были занесены данные по 266 учащимся. По‐ рядок записей в таблице произвольный.

### Выполните задание.

Откройте файл с данной электронной таблицей (расположение файла Вам сообщат организаторы экзамена). На основании данных, содержащихся в этой таблице, ответьте на два вопроса.

1. Чему равна наименьшая сумма баллов по двум предметам среди учащихся округа «Центральный»? Ответ на этот вопрос запишите в ячейку G1 таблицы.

2. Сколько процентов от общего числа участников составили ученики, получившие по физике меньше 70 баллов? Ответ с точностью до одного знака после запятой запишите в ячейку G3 таблицы.

3. Постройте круговую диаграмму, отображающую соотношение учеников из округов «Восточный», «Центральный» и «Южный». Левый верхний угол диаграммы разместите вблизи ячейки G6.

# task 14.xls

### 14. Задание 14 № 10579

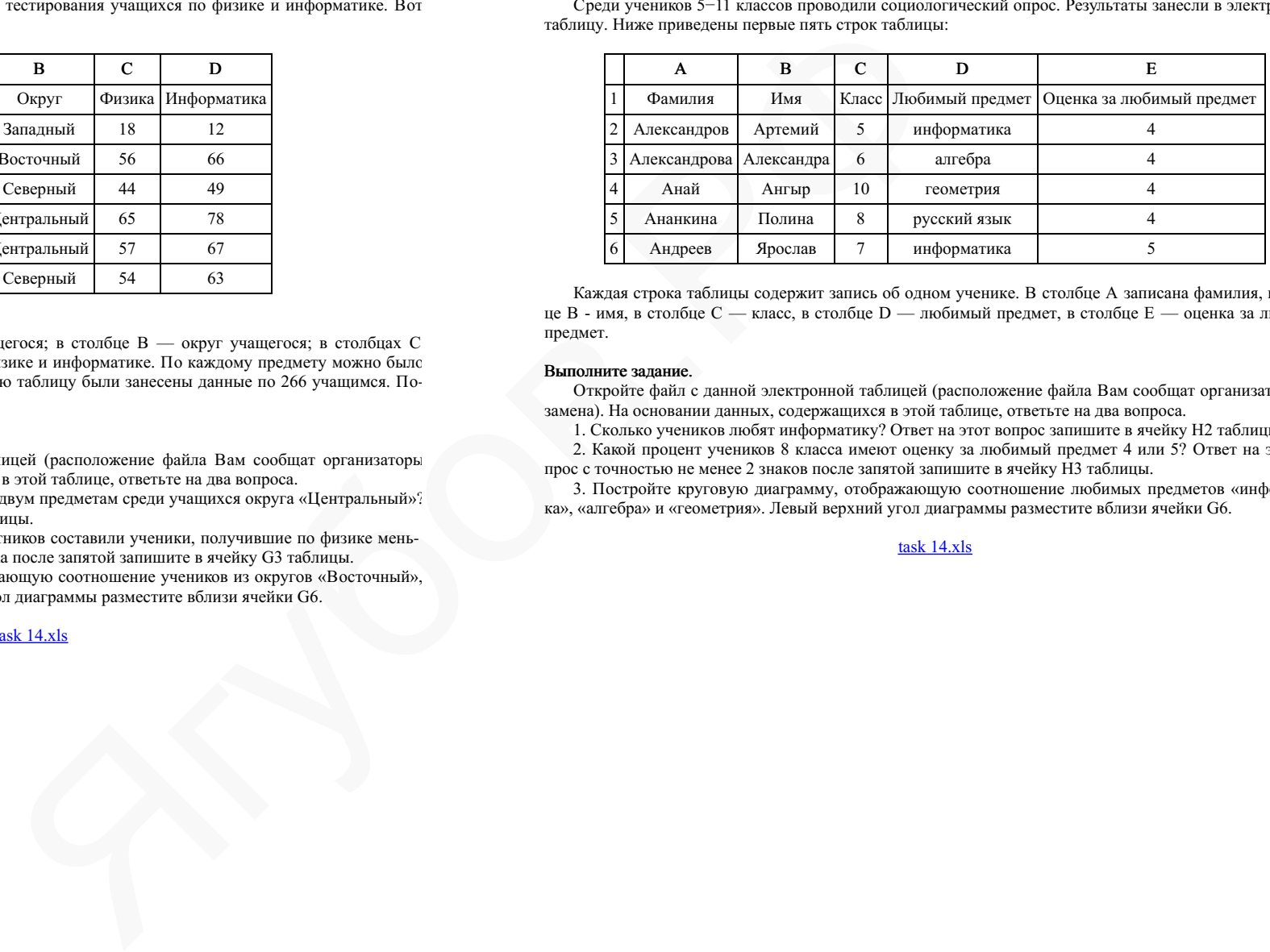

Среди учеников 5−11 классов проводили социологический опрос. Результаты занесли в электронную таблицу. Ниже приведены первые пять строк таблицы:

Каждая строка таблицы содержит запись об одном ученике. В столбце А записана фамилия, в столб‐ це В - имя, в столбце С — класс, в столбце D — любимый предмет, в столбце Е — оценка за любимый предмет.

### Выполните задание.

Откройте файл с данной электронной таблицей (расположение файла Вам сообщат организаторы эк‐ замена). На основании данных, содержащихся в этой таблице, ответьте на два вопроса.

1. Сколько учеников любят информатику? Ответ на этот вопрос запишите в ячейку H2 таблицы.

2. Какой процент учеников 8 класса имеют оценку за любимый предмет 4 или 5? Ответ на этот во‐ прос с точностью не менее 2 знаков после запятой запишите в ячейку H3 таблицы.

3. Постройте круговую диаграмму, отображающую соотношение любимых предметов «информати‐ ка», «алгебра» и «геометрия». Левый верхний угол диаграммы разместите вблизи ячейки G6.

Среди учеников 5−11 классов проводили социологический опрос. Результаты занесли в электронную таблицу. Ниже приведены первые пять строк таблицы:

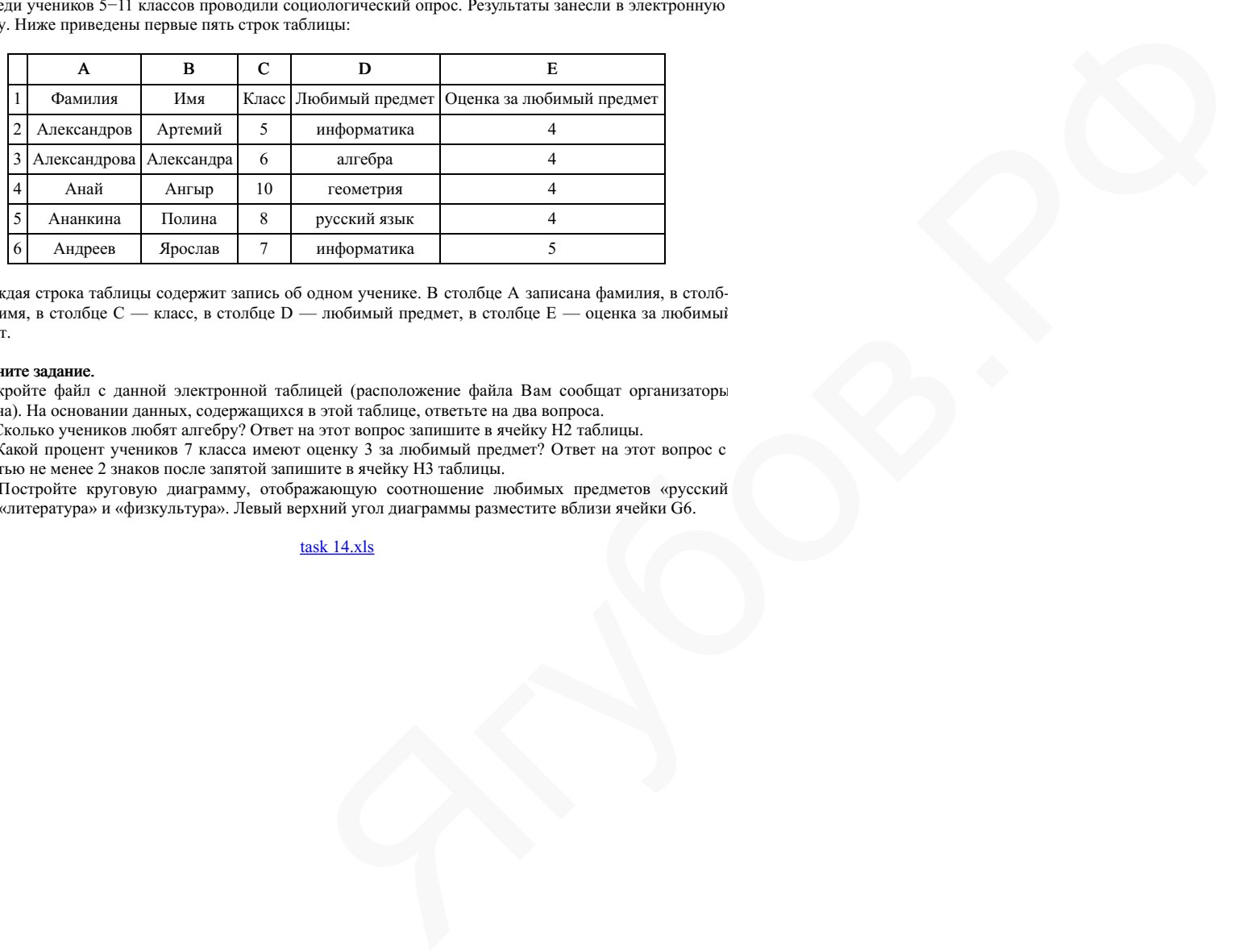

Каждая строка таблицы содержит запись об одном ученике. В столбце А записана фамилия, в столб‐ це В - имя, в столбце С — класс, в столбце D — любимый предмет, в столбце Е — оценка за любимый предмет.

### Выполните задание.

Откройте файл с данной электронной таблицей (расположение файла Вам сообщат организаторы экзамена). На основании данных, содержащихся в этой таблице, ответьте на два вопроса.

1. Сколько учеников любят алгебру? Ответ на этот вопрос запишите в ячейку H2 таблицы.

2. Какой процент учеников 7 класса имеют оценку 3 за любимый предмет? Ответ на этот вопрос с точностью не менее 2 знаков после запятой запишите в ячейку H3 таблицы.

3. Постройте круговую диаграмму, отображающую соотношение любимых предметов «русский язык», «литература» и «физкультура». Левый верхний угол диаграммы разместите вблизи ячейки G6.